# **SISTEMUL INFORMATIC INTEGRAT AL ÎNVĂȚĂMÂNTULUI DIN ROMÂNIA SUBMODULUL PROMOVARE ELEVI**

**INSTRUCȚIUNI PENTRU UTILIZATORI** 

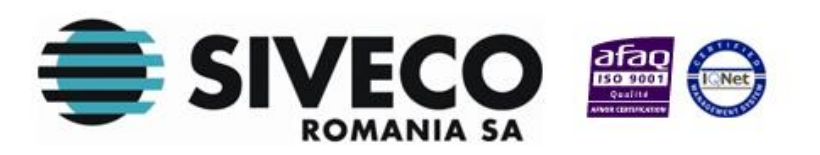

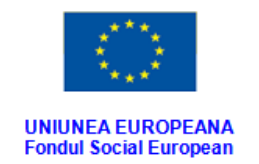

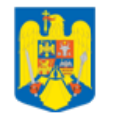

**GUVERNUL ROMANIEI** Ministerul Dezvoltării Regionale<br>și Administrației Publice

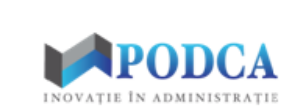

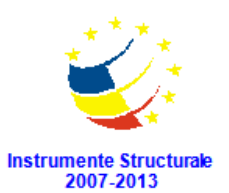

# **CUPRINS**

# <span id="page-1-0"></span>**CUPRINS**  $\overline{2}$

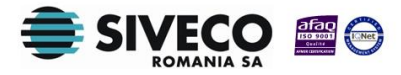

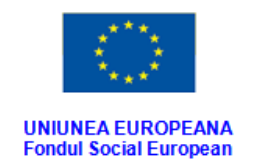

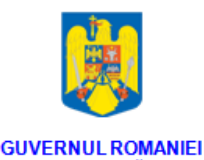

Ministerul Dezvoltării Regionale<br>și Administrației Publice

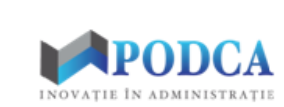

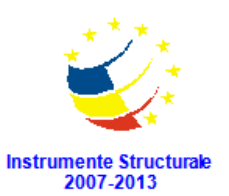

# **1. INTRODUCERE**

## <span id="page-2-1"></span><span id="page-2-0"></span>**1.1. ROLUL SUBMODULULUI**

Submodulul permite:

- Marcarea elevilor nepromovați
- Promovarea multiplă sau individuală a elevilor și asocierea lor la o formațiune de studiu pe anul școlar 2015-2016.

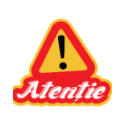

Pentru a putea face asocierea elevilor la formațiunile de studiu pe anul școlar 2015- 2016, este nevoie ca în prealabil să se genereze formațiunile de studiu pentru anul școlar 2015-2016, pe baza planului de școlarizare verificat la nivel IȘJ/ISMB.

## <span id="page-2-2"></span>**1.2. TIPURI DE UTILIZATORI**

**Operatorul de nivel MECŞ** este reprezentat de utilizatorii de la nivelul MECȘ (Ministerul Educației și Cercetării Științifice); poate vizualiza elevii promovați, la nivel național.

**Operatorul de nivel IȘJ/ISMB** este reprezentat de utilizatorii de la nivelul ISJ (Inspectoratul Școlar Județean/Inspectoratul Școalar al Municipiului București); poate vizualiza elevii promovați, la nivel județean.

**Operatorul de nivel Unitate de învățământ** este reprezentat de utilizatorii din unitățile de învățământ și are rolul de a promova elevii existenți și de a îi asocia la formațiunile de studiu pe anul școlar 2015-2016.

**Atenție: acest ghid de utilizare se adresează utilizatorilor de tip Unitate de învățământ!**

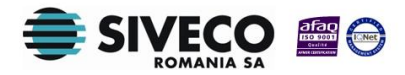

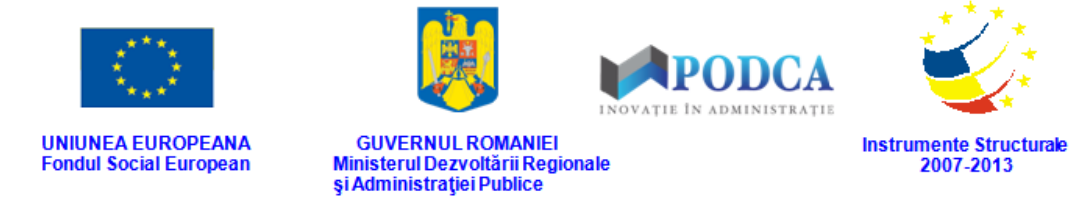

# **2. FUNCȚIONALITĂȚI GENERALE**

## <span id="page-3-1"></span><span id="page-3-0"></span>**2.1. CONECTARE ÎN APLICAȚIE**

Aplicația este concepută pentru a funcționa online, deci asigurați-vă că aveți conexiune la internet.

După ce ați introdus adresa URL [\(http://www.siiir.edu.ro/siiir\)](http://www.siiir.edu.ro/siiir) în browserul pe care îl folosiți (Internet Explorer, Mozilla Firefox, Google Chrome, Opera), va apărea fereastra de autentificare în aplicație unde introduceți numele de utilizator și parola (credențiale unice pentru fiecare unitate de învățământ), care v-au fost furnizate de administratorul aplicației (MECȘ pentru ISJ/ISMB și, respectiv, ISJ/ISMB pentru U.I.).

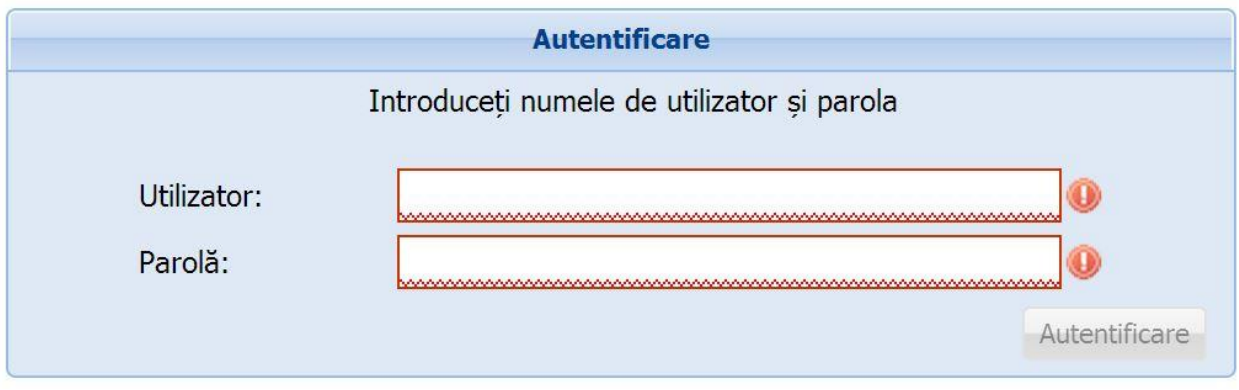

**Figura 1. Fereastră de autentificare**

Pentru a intra în aplicație, apăsați tasta **ENTER** sau click cu mouse-ul pe **Autentificare** și veți fi direcționat în meniul principal.

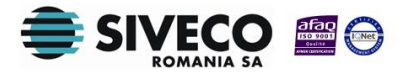

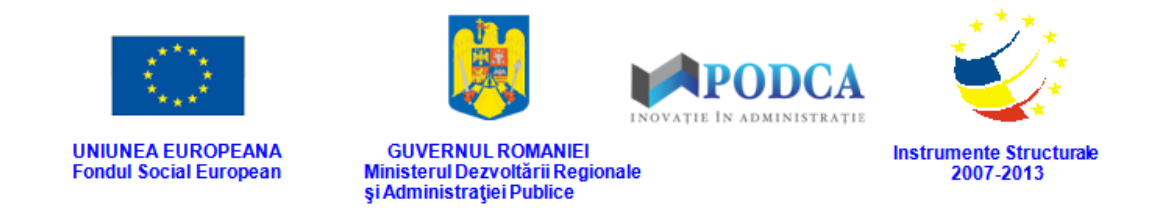

Dacă nu se realizează autentificarea și apare fereastra de mai jos, asigurați-vă că ați introdus corect credențialele și că nu este activă opțiunea "CAPS LOCK".

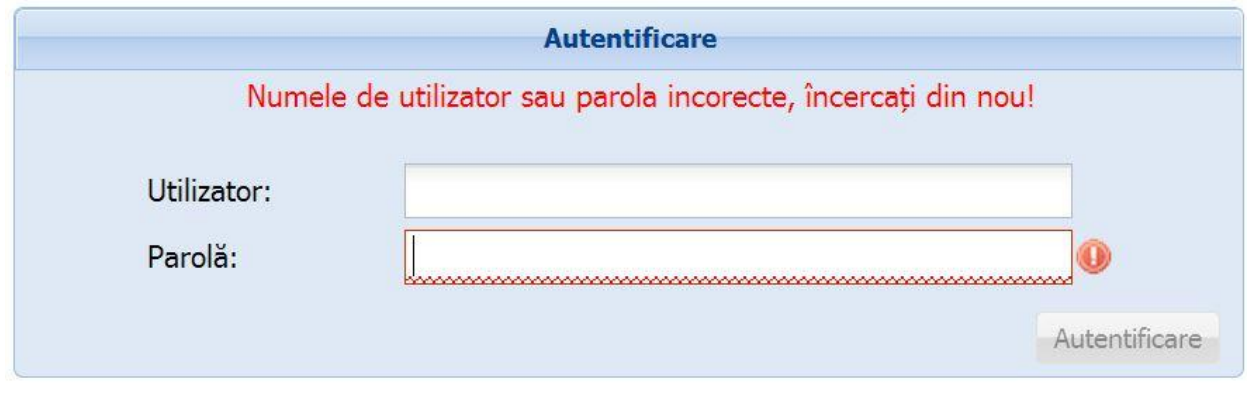

**Figura 2. Autentificare nereușită**

Dacă numele de utilizator și parola au fost introduse corect, se efectuează automat conectarea la aplicație și veți ajunge în meniul principal.

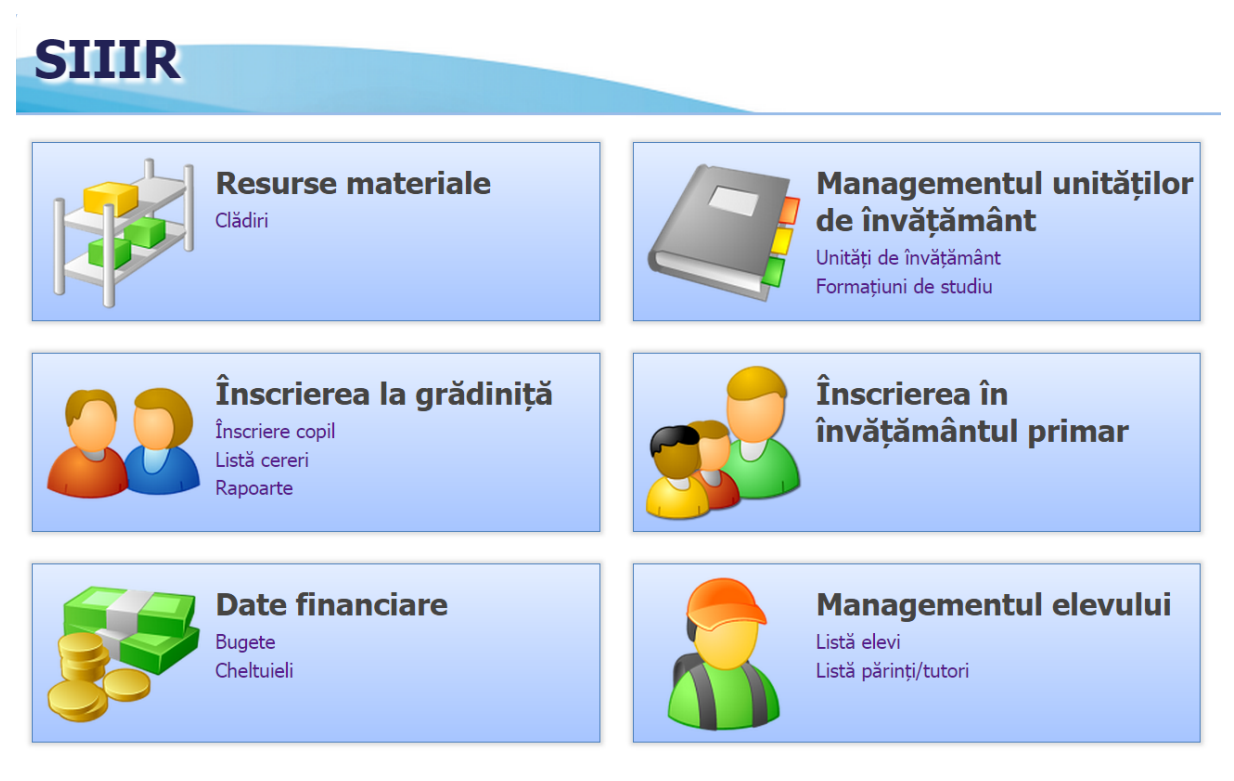

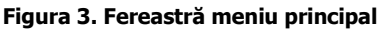

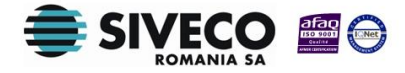

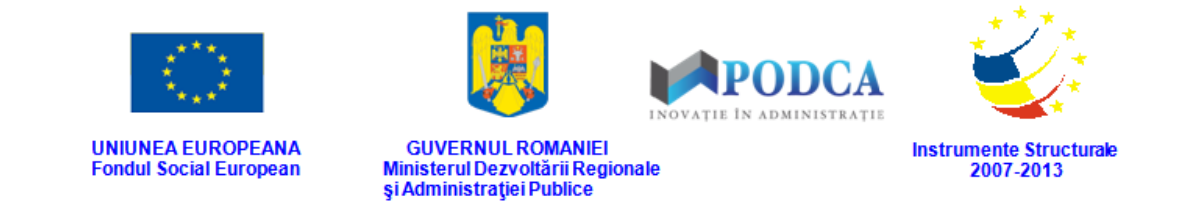

## <span id="page-5-0"></span>**2.2. SCHIMBARE PAROLĂ**

După prima autentificare în aplicație, sistemul va genera o fereastră modală în care trebuie să completați în câmpul **Parolă curentă** parola inițială, iar în câmpurile **Parolă** și **Confirmă parolă**, parola nouă cu care va urma să vă reautentificați în aplicație.

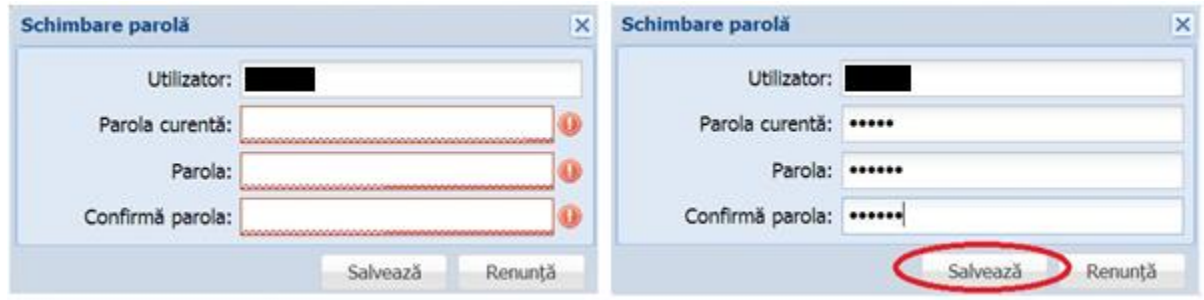

**Figura 4. Fereastră schimbare parolă inițială și după completarea câmpurilor**

După ce parola a fost schimbată, aplicația va genera mesajul de confirmare, care va fi afișat într-o altă fereastră modală: **Schimbarea parolei a fost efectuată cu succes.** Apăsați butonul **OK** și puteți trece mai departe, spre efectuarea operațiunilor în modulul corespunzător.

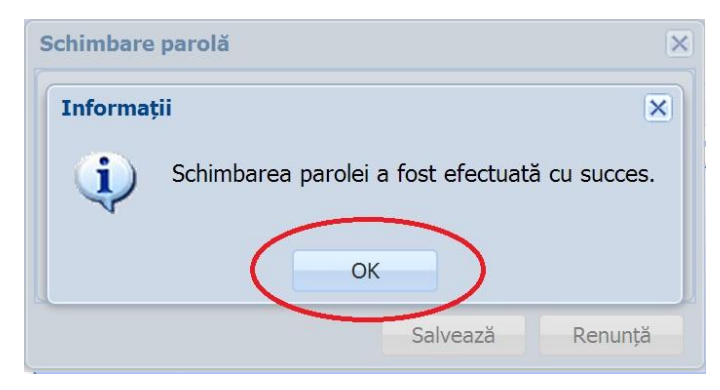

**Figura 5. Mesaj de confirmare a schimbării parolei**

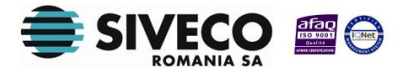

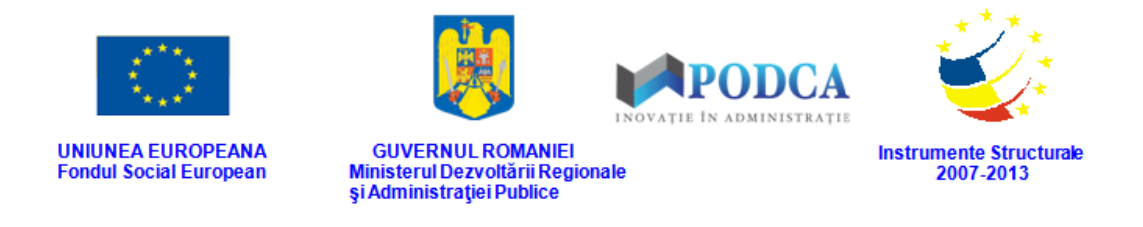

Ulterior, oricând doriți sau este nevoie să schimbați parola, de lângă butonul **Deconectare**, apăsați pe numele de utilizator cu care sunteți conectat.

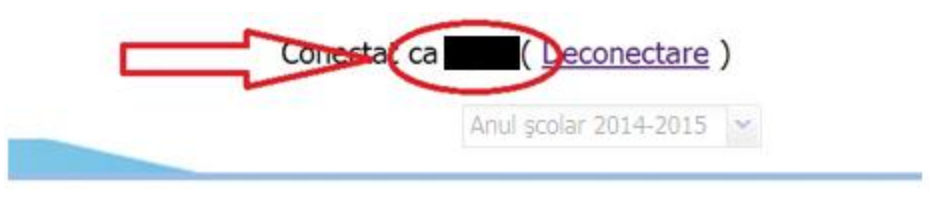

**Figura 6. Accesare nume utilizator**

Această acțiune va genera aceeași fereastră modală prezentată anterior în care pașii pentru schimbarea parolei sunt aceiași.

## <span id="page-6-0"></span>**2.3. DECONECTARE**

Oricând este nevoie sau când doriți, vă puteți deconecta din aplicație apăsând butonul **Deconectare** aflat în colțul din dreapta (sus) al ecranului. În urma acestei acțiuni, veți ieși din aplicație și va reapărea pe ecran fereastra de autentificare.

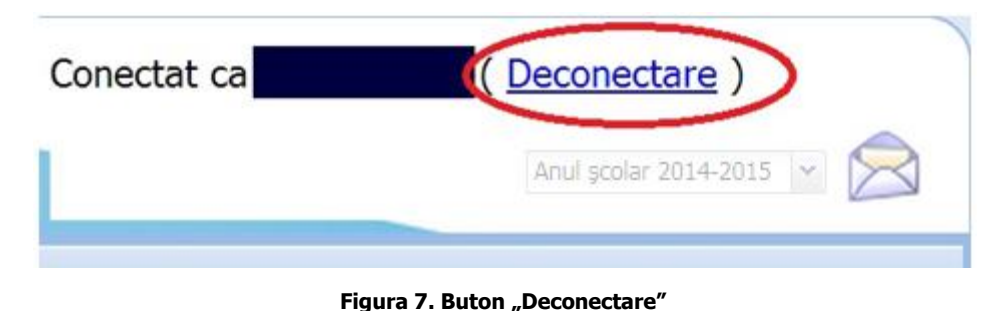

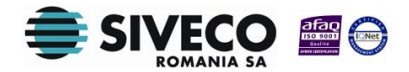

<span id="page-7-0"></span>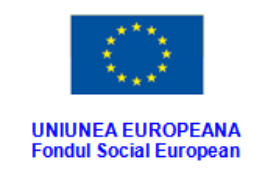

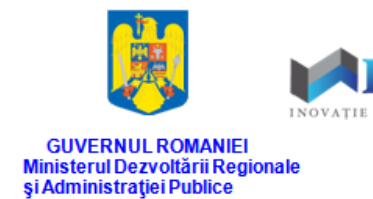

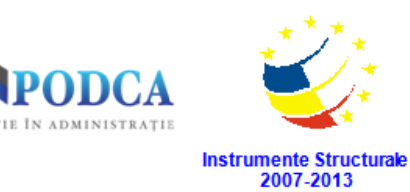

# **3. PROMOVAREA ELEVILOR**

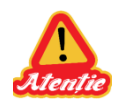

Promovarea elevilor nu vizează și nivelul **Preșcolar**.

### <span id="page-7-1"></span>**3.1. GENERAREA FORMAȚIUNILOR DE STUDIU PE ANUL ȘCOLAR 2015-2016**

Din meniul principal accesați modulul **Managementul unităților de învățământ**, apoi, din meniul afișat în stânga ecranului, selectați submodulul **Formațiuni de studiu**.

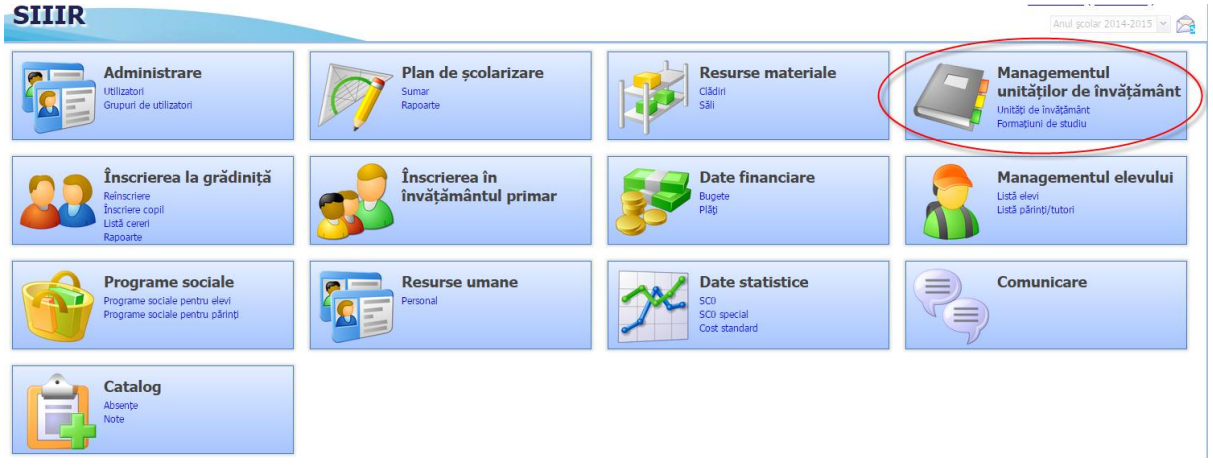

**Figura 8. Accesarea modulului Managementul unităților de învățământ din ecranul principal al aplicației SIIIR**

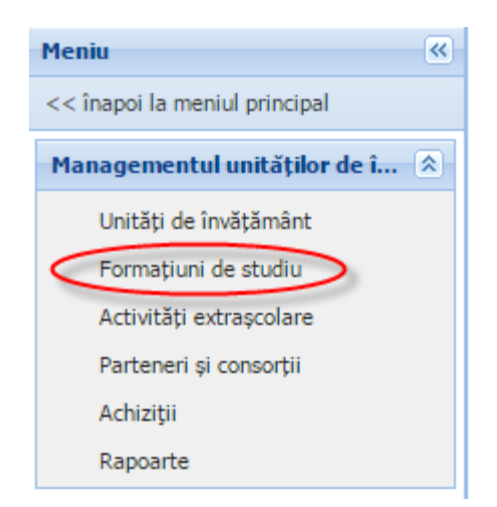

**Figura 9. Accesarea submodulului Formațiuni de studiu**

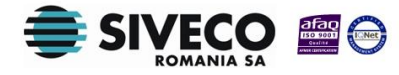

SIIIR – Submodulul Promovare elevi Instrucțiuni pentru utilizatori

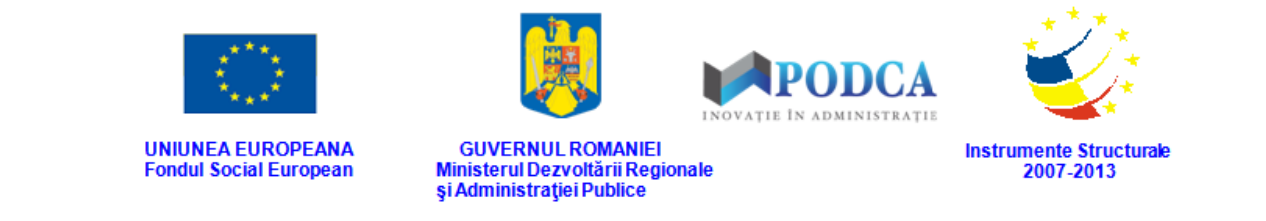

În selectorul afișat în colțul din dreapta sus al ecranului selectați anul școlar 2015-2016.

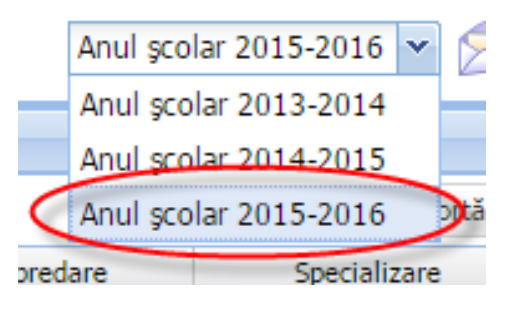

#### **Figura 10. Selectarea anului școlar 2015-2016**

#### Apăsați butonul **Generează clase.**

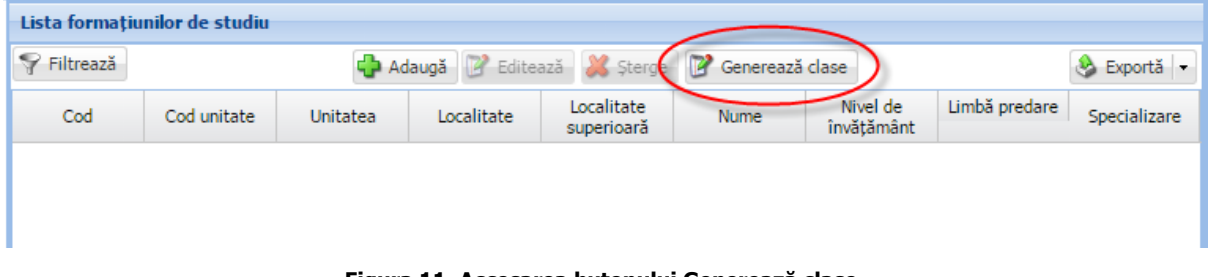

**Figura 11. Accesarea butonului Generează clase**

#### Apăsați butonul **Da** în prima fereastră de confirmare afișată.

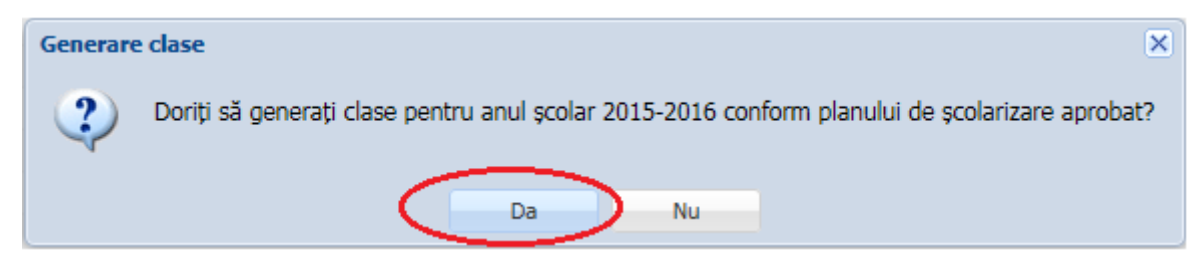

**Figura 12. Confirmare generare clase** 

Apăsați butonul **Da** în cea de-a doua fereastră de confirmare afișată.

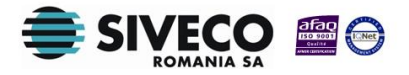

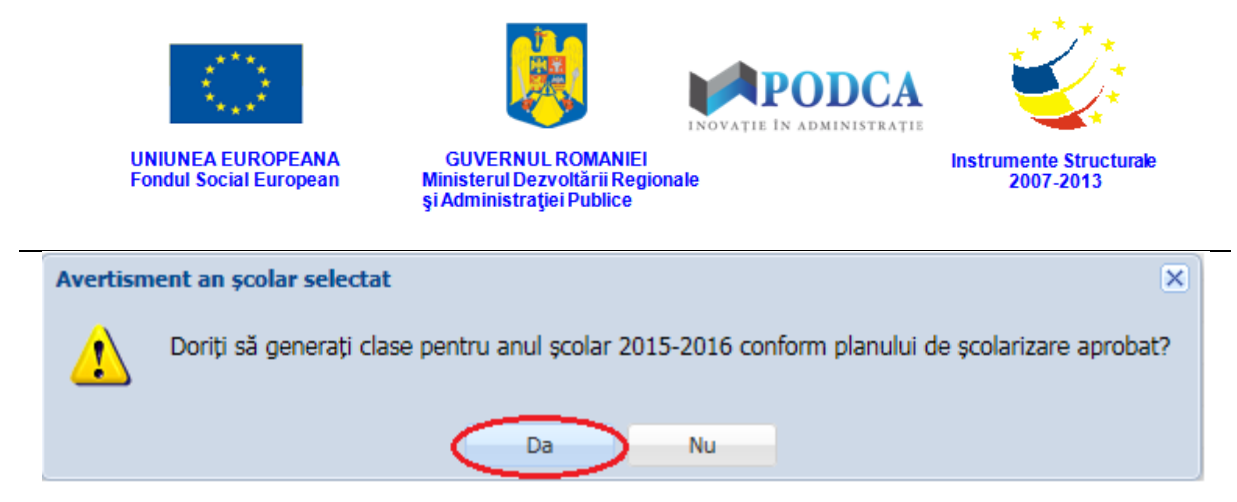

**Figura 13. Confirmare generare clase** 

În urma acestei acțiuni, se vor genera formațiunile de studiu pentru anul școlar 2015 - 2016, conform planului de școlarizare aprobat.

|                               |             |          |            |                       |                                             |                     | Conectat ca   | Deconectare             |
|-------------------------------|-------------|----------|------------|-----------------------|---------------------------------------------|---------------------|---------------|-------------------------|
|                               |             |          |            |                       |                                             |                     |               | Anul scolar 2015-2016 v |
| Lista formatiunilor de studiu |             |          |            |                       |                                             |                     |               |                         |
| Filtrează                     |             |          |            |                       | Adaugă Z Editează X Sterge Z Generează dase |                     |               | A Exportă -             |
| Cod                           | Cod unitate | Unitatea | Localitate | Localitate superioară | Nume                                        | Nivel de învătământ | Limbă predare | Specializare            |
| Grupa mică A                  | 08          | Grădii   | SC.        |                       | A                                           | Prescolar           | Limba română  |                         |
| Grupa mică A                  | 08          | Grădii   | BF         |                       | A                                           | Prescolar           | Limba română  |                         |
| Grupa mică A                  | 08          | Grădii   | <b>BF</b>  |                       | A                                           | Prescolar           | Limba română  |                         |
| Grupa mică A                  | 08          | Grădii   | PF.        |                       | А                                           | Prescolar           | Limba română  |                         |
| Grupa mică A                  | 08          | Grădii   | SI.        |                       | А                                           | Prescolar           | Limba română  |                         |
| Grupa mijlocie A              | 08          | Grădii   | S.         |                       | А                                           | Prescolar           | Limba română  |                         |
| Grupa mijlocie A              | 08          | Grădii   | BF         |                       | А                                           | Prescolar           | Limba română  |                         |
| Grupa mijlocie A              | 08          | Grădii   | ŞI.        |                       | А                                           | Prescolar           | Limba română  |                         |
| Grupa mijlocie A              | 08          | Grădii   | PF.        |                       | А                                           | Prescolar           | Limba română  |                         |
| Grupa mijlocie A              | 08          | Grădii   | <b>BF</b>  |                       | А                                           | Prescolar           | Limba română  |                         |
| Grupa mare A                  | 08          | Grădii   | S)         |                       | A                                           | Prescolar           | Limba română  |                         |
| Grupa mare A                  | 08          | Grădii   | SI         |                       | А                                           | Prescolar           | Limba română  |                         |
| Grupa mare A                  | 08          | Grădii   | PF         |                       | A                                           | Prescolar           | Limba română  |                         |
| Grupa mare A                  | 08          | Grădii   | BF         |                       | A                                           | Prescolar           | Limba română  |                         |
| Grupa mare A                  | 08          | Grădii   | BF         |                       | A                                           | Prescolar           | Limba română  |                         |
| Clasa pregătitoare A          | 08          | Scoal:   | SI.        |                       | A                                           | Primar              | Limba română  |                         |
| Clasa pregătitoare A          | 08          | Liceul   | <b>BF</b>  |                       | A                                           | Primar              | Limba română  |                         |
| Clasa pregătitoare A          | 08          | Scoali   | SC         |                       | A                                           | Primar              | Limba română  |                         |
| Clasa pregătitoare A          | 08          | Scoal:   | BF         |                       | А                                           | Primar              | Limba română  |                         |

**Figura 14. Formațiuni de studiu generate** 

În cazul în care planul de școlarizare pentru anul școlar 2015-2016 nu a fost verificat la nivel IȘJ/ISMB, veți primi un mesaj de eroare și veți contacta reprezentantul ISJ/ISMB.

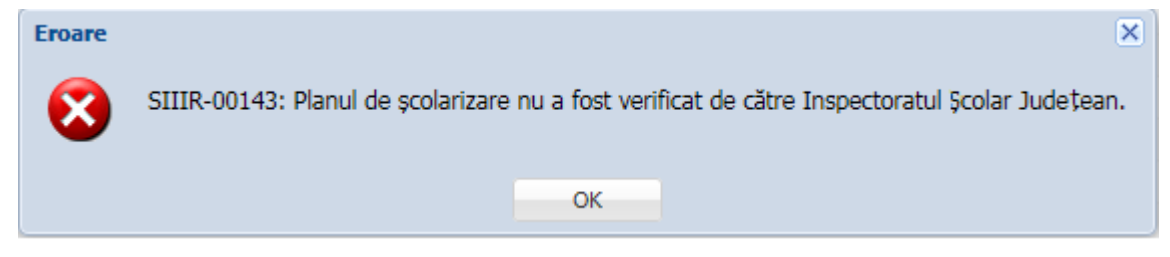

**Figura 15. Eroare Planul de școlarizare nu a fost verificat** 

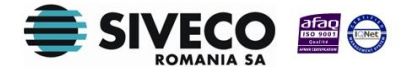

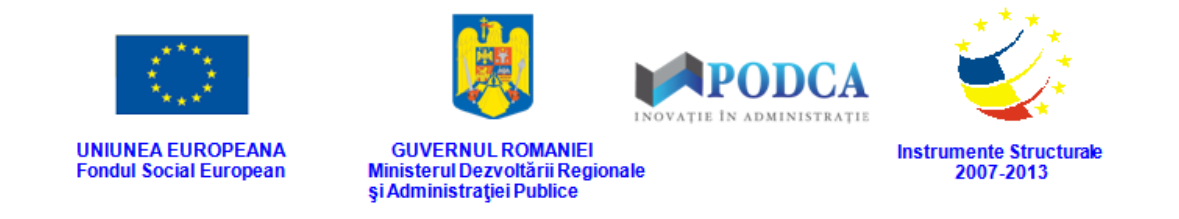

# <span id="page-10-0"></span>**3.2. MARCAREA ELEVILOR NEPROMOVAȚI**

Pentru marcarea elevilor nepromovați, din meniul principal, accesați modulul **Managementul elevului**, apoi, din meniul afișat în stânga ecranului, selectați submodulul **Promovare elevi.**

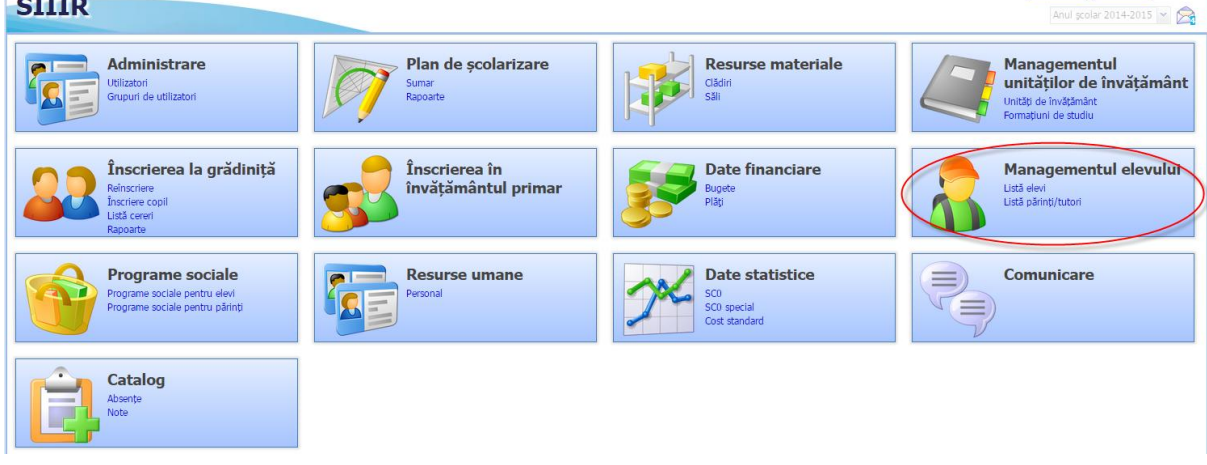

**Figura 16. Accesarea modulului Managementul elevului din ecranul principal al aplicației SIIIR**

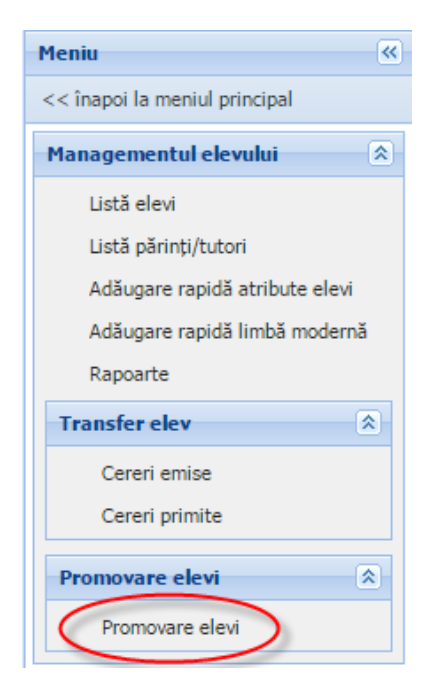

**Figura 17. Accesarea submodulului Promovare elevi**

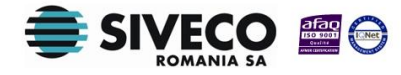

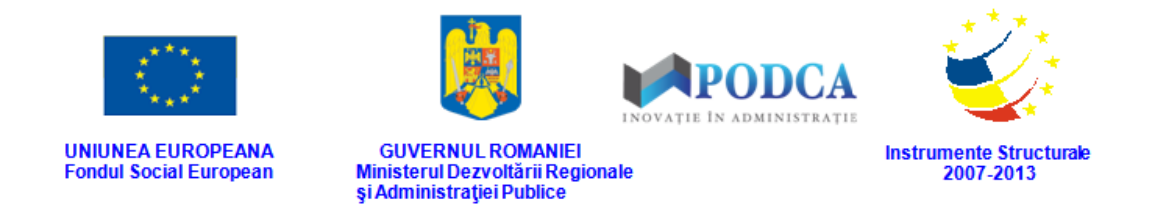

În urma acestei acțiuni, se vor afișa elevii asociați la formațiunile de studiu din anul școlar

#### 2014-2015.

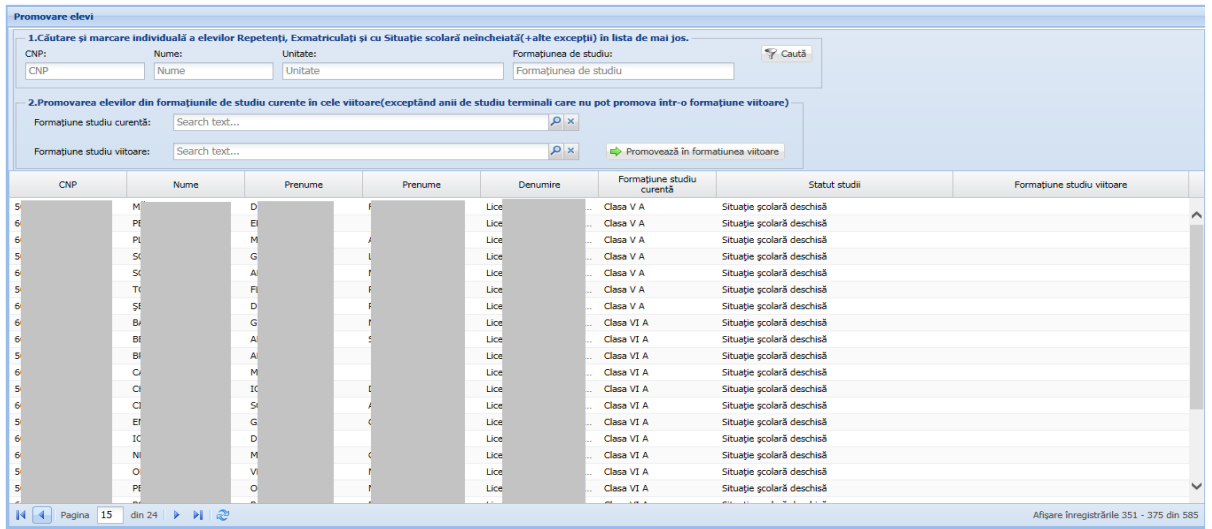

#### **Figura 18. Listă elevi pentru promovare**

Pentru a marca un elev ca nepromovat, trebuie urmați următorii pași:

 În secțiunea "**1.Căutare și marcare individuală a elevilor Repetenți, Exmatriculați și cu Situație scolară neîncheiată(+alte excepții)**" introduceți informațiile necesare

pentru identificarea elevului/elevilor și apăsați butonul **Caută** ( ).

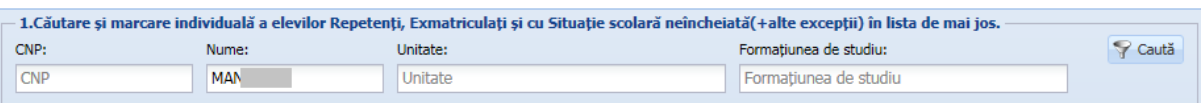

#### **Figura 19. Căutare elev/elevi**

 În urma apăsării butonului **Căută**, lista de elevi se actualizează afișând informațiile conform criteriilor de căutare completate.

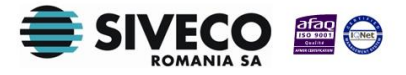

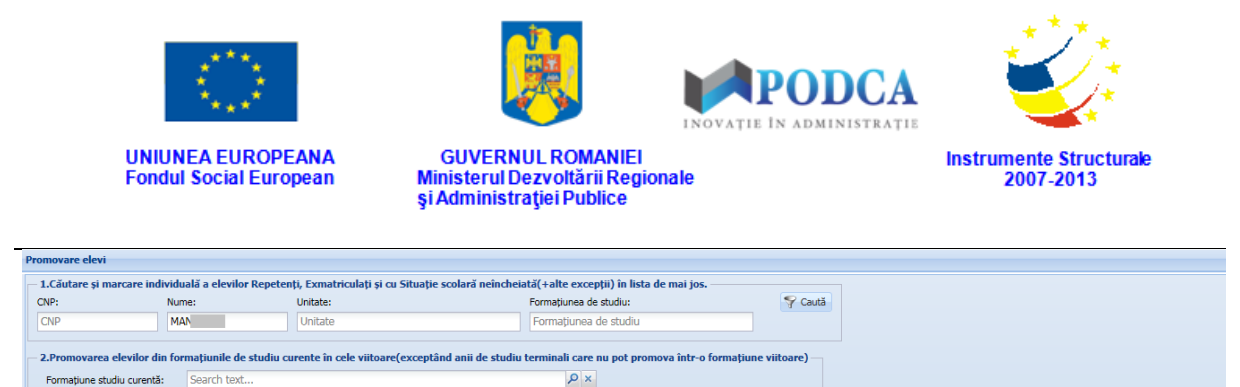

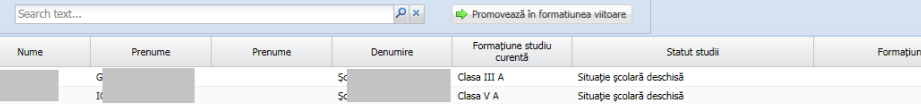

**Figura 20. Listă elevi actualizată**

- Selectați elevul din lista vizualizată și completați câmpurile disponibile astfel:
	- a) Dacă elevul va avea Statut studii "**Exmatriculat**" sau "**Situație școlară neîncheiată**", atunci selectați valoarea din coloana **Statut studii** și apăsați butonul **Salvează**, care devine activ.

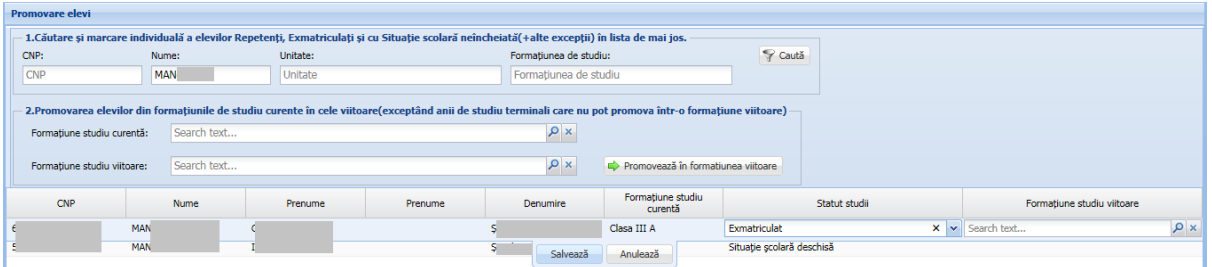

#### **Figura 21. Actualizare statut studii elev**

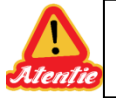

MAN **MAN** 

> Pentru statut studii "**Exmatriculat**" sau "**Situație școlară neîncheiată**" nu se completează informația referitoare la **Formatiunea de studiu viitoare**.

- b) Dacă elevul va avea Statut studii "**Repetent**"
	- a) atunci selectați valoarea "Repetent" din coloana **Statut studii**.

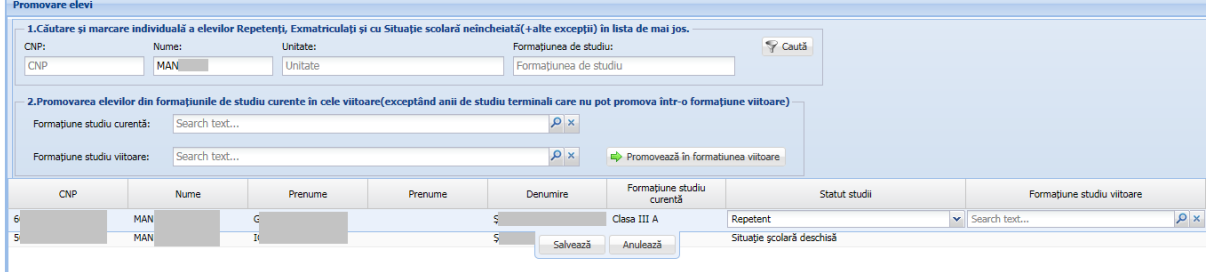

#### **Figura 22. Selectare statut "Repetent"**

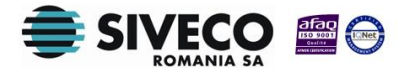

SIIIR – Submodulul Promovare elevi Instrucțiuni pentru utilizatori

e studiu viitoa

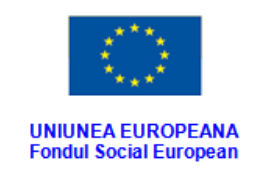

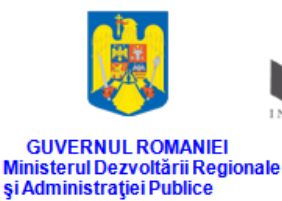

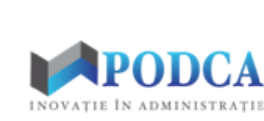

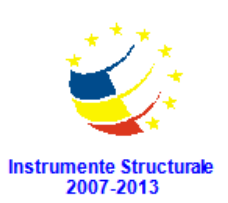

b) În câmpul afișat în dreptul coloanei **Formațiune studiu viitoare** apăsați butonul de căutare ( $\bigcirc$ ), selectați din ferestra modală care se deschide, formațiunea de studiu viitoare și ulterior apăsați butonul **Selectează**

| Filtrează                    |                              |                  |            |                          |             |                        |               |                                      |        |
|------------------------------|------------------------------|------------------|------------|--------------------------|-------------|------------------------|---------------|--------------------------------------|--------|
| Cod                          | Cod unitate                  | Unitatea         | Localitate | Localitate<br>superioară | <b>Nume</b> | Nivel de<br>învătământ | Limbă predare | Specializare                         |        |
| Clasa II A                   | Ō.                           | ş<br><b>ALLA</b> | s          | B                        | A           | Primar                 | Limba română  |                                      |        |
| Clasa III A                  | 0.                           | Ş                | Ş          | в                        | A           | Primar                 | Limba română  |                                      |        |
| Clasa III A                  | O.                           | Ц                | в          | в                        | А           | Primar                 | Limba română  |                                      |        |
| Clasa III A                  | O.                           | ş                | в          | B                        | A           | Primar                 | Limba română  |                                      |        |
| Clasa III A                  | O.                           | s                | s          | в                        | А           | Primar                 | Limba română  |                                      |        |
| Clasa IV A                   | O.                           | IJ               | в          | в                        | А           | Primar                 | Limba română  |                                      |        |
| Clasa IV A                   | O.                           | ş                | Ş          | в                        | A           | Primar                 | Limba română  |                                      |        |
| Clasa IV A                   | O.                           | Ş                | s          | в                        | A           | Primar                 | Limba română  |                                      |        |
| Clasa IV A                   | O.                           | ş                | в          | в                        | A           | Primar                 | Limba română  |                                      |        |
| Clasa IX A                   | O.                           | п                | в          | B                        | A           | Profesional            | Limba română  | Lucrător în a                        | $\sim$ |
| Clasa IX A                   | o.                           |                  | в          | В.                       | А           | Liceal                 | Limba română  | Tehnician în                         |        |
| $\mathbb{R}$<br>Pagina<br>к. | $\vert$ 1<br>din $3 \mid \}$ | n I æ            |            |                          |             |                        |               | Afișare înregistrările 1 - 25 din 60 |        |

**Figura 23. Selectare formațiune de studiu viitoare**

c) După completarea câmpurilor cu informațiile corespunzătoare, apăsați butonul **Salvează**.

| <b>Promovare elevi</b>      |            |             |          |                                                                                                    |                        |                                                                                                    |                           |               |                            |          |
|-----------------------------|------------|-------------|----------|----------------------------------------------------------------------------------------------------|------------------------|----------------------------------------------------------------------------------------------------|---------------------------|---------------|----------------------------|----------|
|                             |            |             |          | 1. Căutare și marcare individuală a elevilor Repetenți, Exmatriculați și cu Situație scolară neîncheiată(+alte excepții) în lista de mai jos. |                        |                                                                                                    |                           |               |                            |          |
| CNP:                        |            | Nume:       | Unitate: |                                                                                                    | Formațiunea de studiu: |                                                                                                    | Caută                     |               |                            |          |
| <b>CNP</b>                  |            | <b>MAN</b>  | Unitate  |                                                                                                    | Formatiunea de studiu  |                                                                                                    |                           |               |                            |          |
|                             |            |             |          |                                                                                                    |                        |                                                                                                    |                           |               |                            |          |
|                             |            |             |          |                                                                                                    |                        | 2. Promovarea elevilor din formatiunile de studiu curente în cele viitoare(exceptând anii de studiu terminali care nu pot promova într-o formatiune viitoare) |                           |               |                            |          |
| Formatiune studiu curentă:  |            | Search text |          | $\alpha$                                                                                                    |                        |                                                                                                    |                           |               |                            |          |
|                             |            |             |          |                                                                                                    | $\alpha$               |                                                                                                    |                           |               |                            |          |
| Formatiune studiu viitoare: |            | Search text |          |                                                                                                    |                        | Promovează în formatiunea viitoare                                                                                                    |                           |               |                            |          |
| CNP                         |            | <b>Nume</b> | Prenume  | Prenume                                                                                                    | Denumire               | Formatiune studiu<br>curentă                                                                                                    |                           | Statut studii | Formatiune studiu viitoare |          |
| -61                         | <b>MAN</b> | GI          |          |                                                                                                    | So <sup>1</sup>        | Clasa III A                                                                                                    | Repetent                  |               | $\vee$ Clasa III A / Sc    | $\alpha$ |
| 5                           | <b>MAN</b> | IC.         |          |                                                                                                    | s<br>Salvează          | Anulează                                                                                                    | Situație școlară deschisă |               |                            |          |

**Figura 24. Actualizare statut studii elev**

d) În urma acestei acțiuni, se va închide asocierea elevului la formațiunea de studiu de pe anul 2014-2015, cu statutul selectat și se

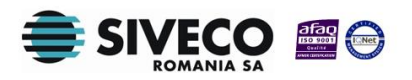

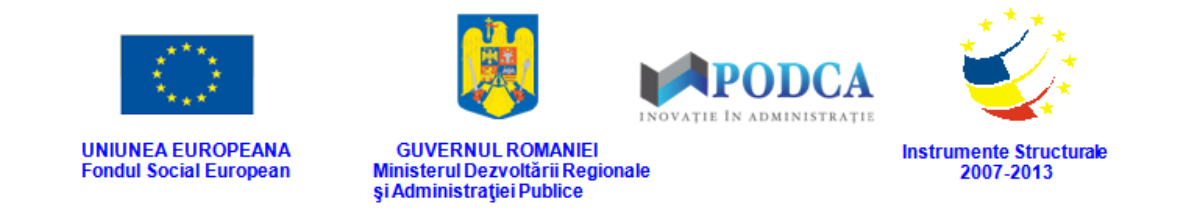

va adăuga o asociere nouă, cu statut-ul "Situație școlară deschisă", la

formațiunea de studiu pentru anul 2015-2016.

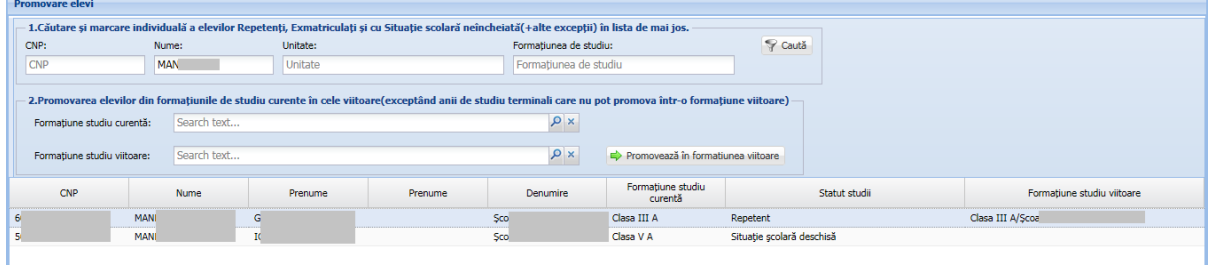

#### **Figura 25. Status elev nepromovat - salvat**

Pentru statut studii "**Repetent**":

- 
- Formațiunea de studiu viitoare este informație obligatorie. Dacă nu completați această informație, la salvarea înregistrării vă apare un mesaj de eroare de forma: "Pentru câmpul 'Formațiunea studiu curentă' Clasa III A, câmpul 'Formațiune studiu viitoare' TREBUIE să fie completat!".
- Tipul formațiunii viitoare trebuie să fie identic cu cel al formațiunii curente. În cazul în care veți selecta alt tip de formațiune de studiu, la salvarea înregistrării va aparea mesaj de eroare.

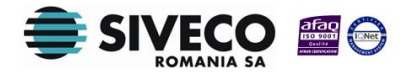

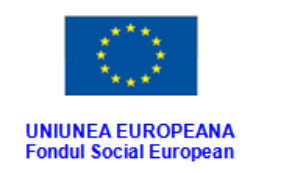

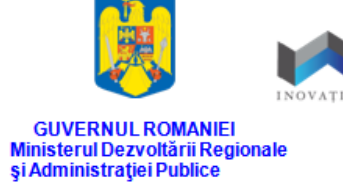

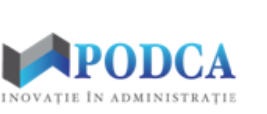

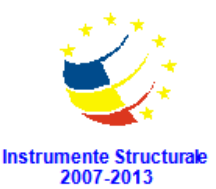

# <span id="page-15-0"></span>**3.3. PROMOVAREA ÎN CLASĂ A ELEVILOR**

#### <span id="page-15-1"></span>**3.3.1. Promovarea individuală a elevilor**

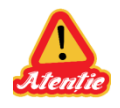

Înainte de a realiza promovarea elevilor, este necesar să se efectueze marcarea elevilor nepromovați urmând procedura de la capitolul anterior.

Din meniul principal, accesați modulul **Managementul elevului**, apoi, din meniul afișat în stânga ecranului, selectați submodulul **Promovare elevi.**

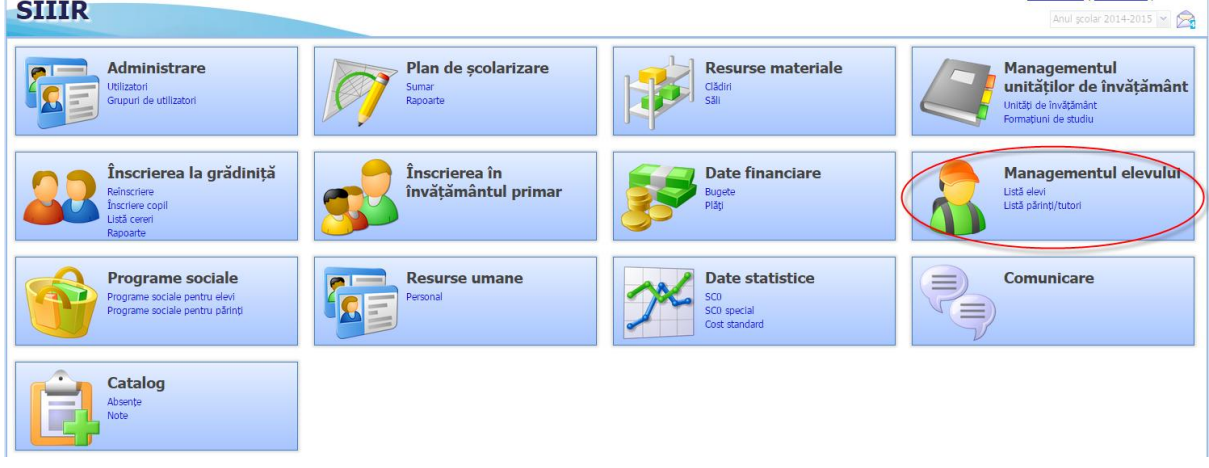

**Figura 26. Accesarea modulului Managementul elevului din ecranul principal al aplicației SIIIR**

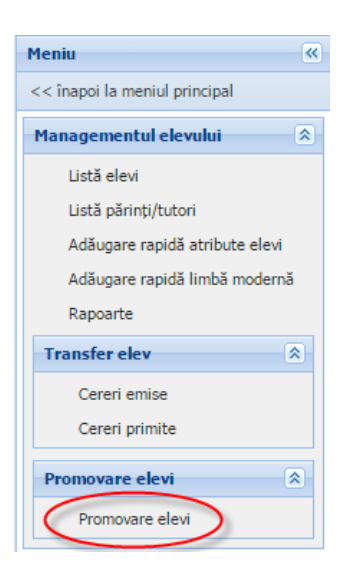

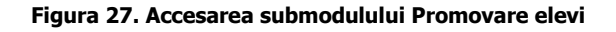

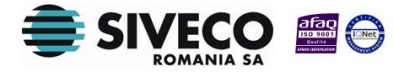

SIIIR – Submodulul Promovare elevi Instrucțiuni pentru utilizatori

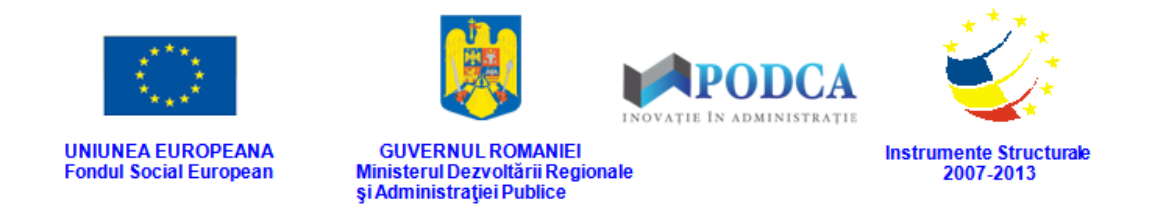

În urma acestei acțiuni, se vor afișa elevii asociați la formațiunile de studiu din anul școlar

#### 2014-2015.

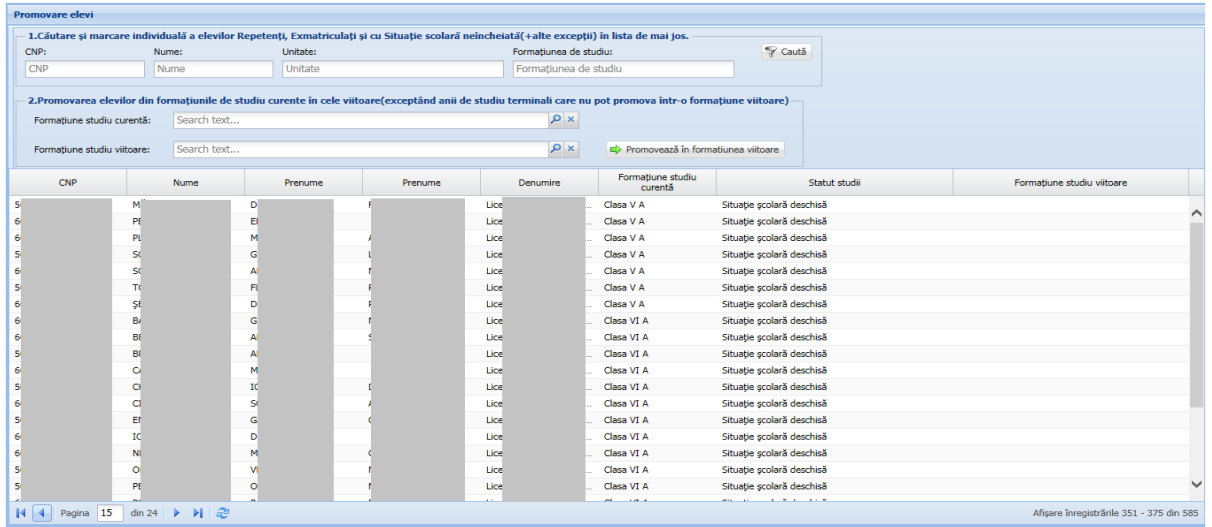

#### **Figura 28. Listă elevi pentru promovare**

Pentru a promova un elev în clasă, trebuie urmați următorii pași:

 În secțiunea "**1.Căutare și marcare individuală a elevilor Repetenți, Exmatriculați și cu Situație scolară neîncheiată(+alte excepții)**" introduceți informațiile necesare

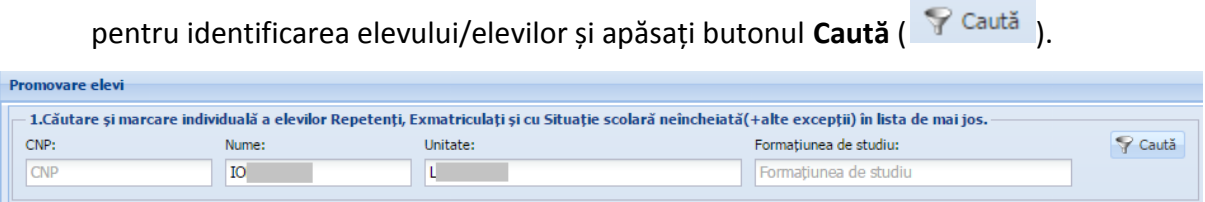

#### **Figura 29. Căutare elev/elevi**

 În urma apăsării butonului **Căută**, lista de elevi se actualizează afișând informațiile conform criteriilor de căutare completate.

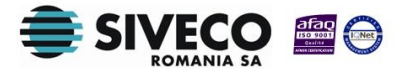

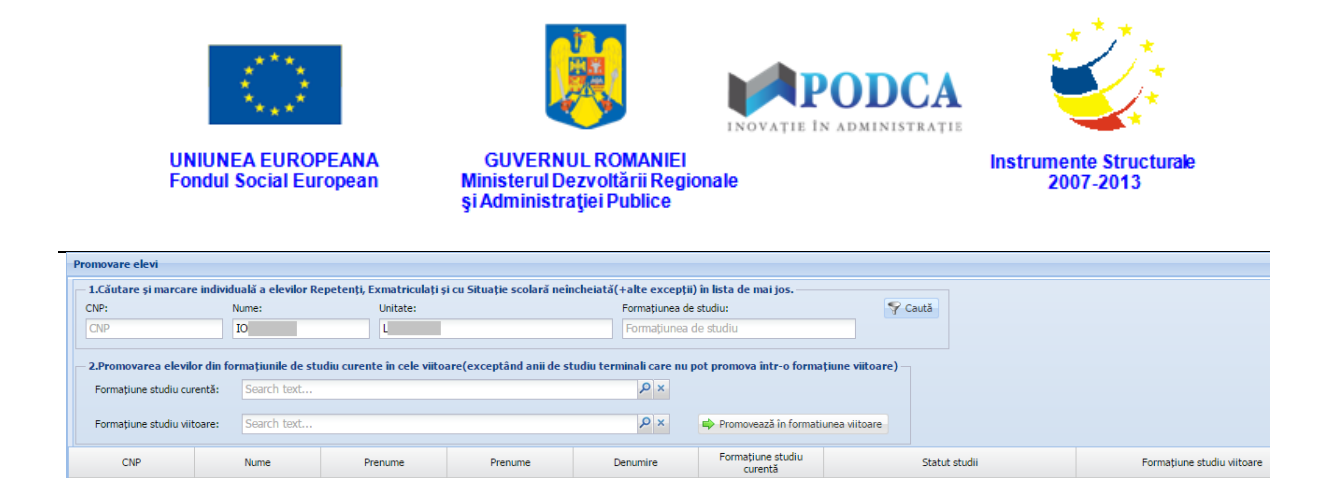

**Figura 30. Listă elevi actualizată**

Clasa IV A

Clasa VI A

and Statut studii

Situație școlară deschisă

-<br>Situație școlară deschisă

Formațiune studiu viit

Selectați elevul din lista vizualizată și completați câmpurile disponibile astfel:

Denumire

| <b>Promovare elevi</b>      |            |             |                                                                                                    |  |     |          |          |                           |  |  |
|-----------------------------|------------|-------------|----------------------------------------------------------------------------------------------------|--|-----|----------|----------|---------------------------|--|--|
|                             |            |             |                                                                                                    |  |     |          |          |                           |  |  |
| CNP:                        |            | Nume:       | Unitate:                                                                                                    |  |     |          |          | Caută                     |  |  |
| <b>CNP</b>                  |            | R           | Lic                                                                                                    |  |     |          |          |                           |  |  |
|                             |            |             |                                                                                                    |  |     |          |          |                           |  |  |
|                             |            |             |                                                                                                    |  |     |          |          |                           |  |  |
| Formatiune studiu curentă:  |            | Search text |                                                                                                    |  |     | $\alpha$ |          |                           |  |  |
| Formatiune studiu viitoare: |            | Search text | 1.Căutare și marcare individuală a elevilor Repetenți, Exmatriculați și cu Situație scolară neîncheiată(+alte excepții) în lista de mai jos.<br>Formatiunea de studiu:<br>Formatiunea de studiu<br>2.Promovarea elevilor din formatiunile de studiu curente în cele viitoare(exceptând anii de studiu terminali care nu pot promova într-o formatiune viitoare) -<br>$\alpha$<br>Promovează în formatiunea viitoare<br>Formatiune studiu<br>Statut studii<br>Prenume<br><b>Denumire</b><br>Prenume<br>Formatiune studiu viitoare<br>curentă<br>$\alpha$<br>v Search text<br>Lice<br>Promovat<br>Clasa IV A<br>B |  |     |          |          |                           |  |  |
|                             |            |             |                                                                                                    |  |     |          |          |                           |  |  |
| CNP                         |            | <b>Nume</b> |                                                                                                    |  |     |          |          |                           |  |  |
| -60                         | IOI        |             |                                                                                                    |  |     |          |          |                           |  |  |
| 60                          | <b>TOI</b> |             | D                                                                                                    |  | Lic | Salvează | Anulează | Situatie scolară deschisă |  |  |

a) Selectați valoarea "Promovat" din coloana **Statut studii**.

**Figura 31. Selectare statut "Promovat"**

b) În câmpul afișat în dreptul coloanei **Formațiune studiu viitoare** apăsați butonul de căutare  $\left( \frac{|\mathcal{P}|}{|\mathcal{P}|} \right)$ , selectați din ferestra modală care se deschide, formațiunea de studiu viitoare și ulterior apăsați butonul **Selectează**

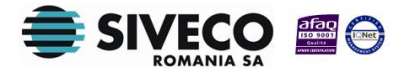

CNP

and the state and the state of the state of the state of the state of the state of the state of the state of the

 $\overline{10}$ 

Prenume

**Exercía de Prenume** 

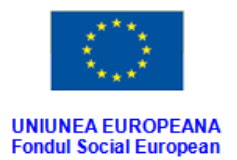

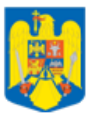

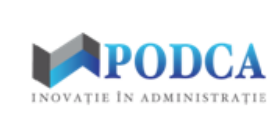

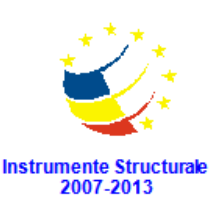

GUVERNUL ROMANIEI<br>Ministerul Dezvoltării Regionale<br>și Administrației Publice

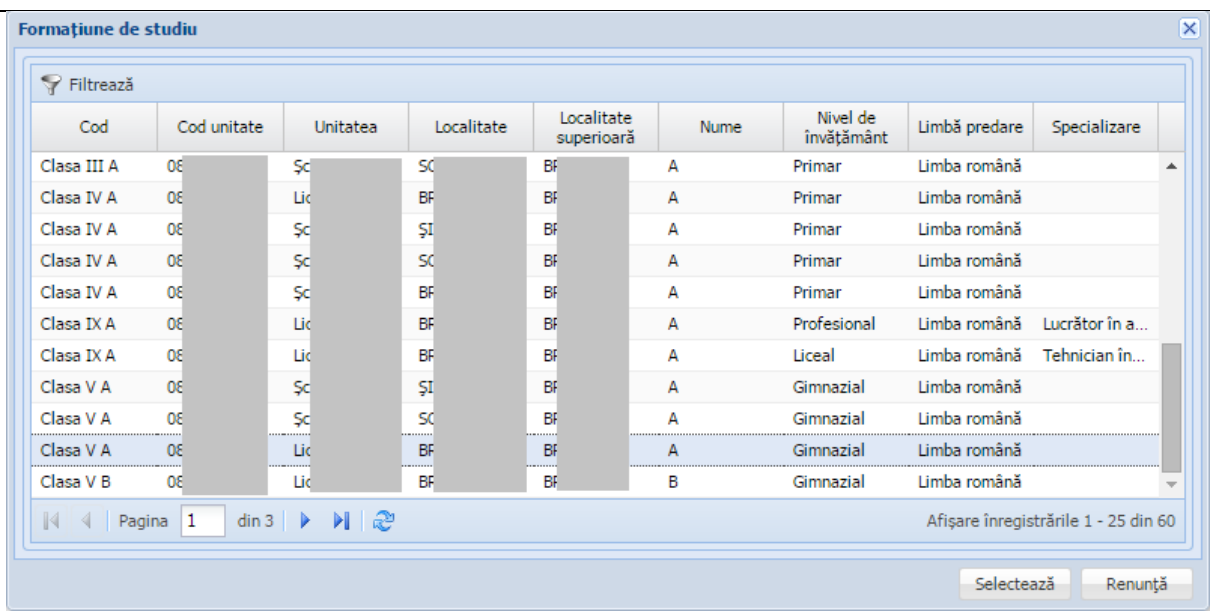

#### **Figura 32. Selectare formațiune de studiu viitoare**

c) După completarea câmpurilor cu informațiile corespunzătoare, apăsați butonul **Salvează**.

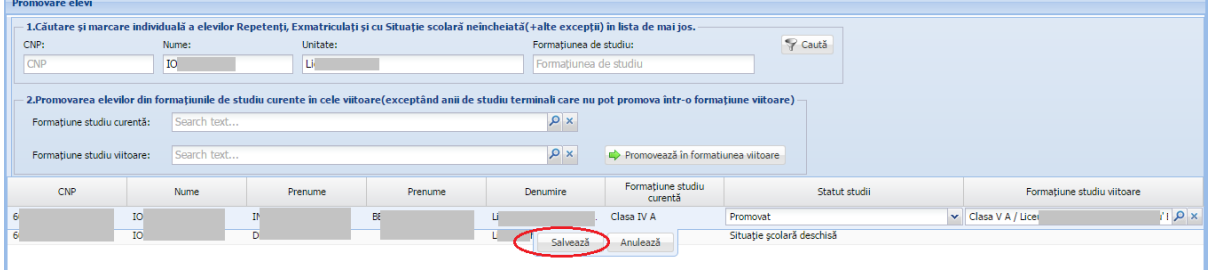

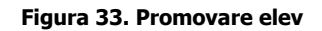

d) În urma acestei acțiuni, se va închide asocierea elevului la formațiunea de studiu de pe anul 2014-2015, cu statut-ul "Promovat" și se va adăuga o asociere nouă, cu statut-ul "Situație școlară deschisă", la formațiunea de studiu de pe anul 2015-2016, selectată anterior.

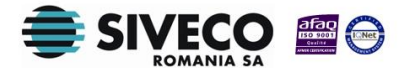

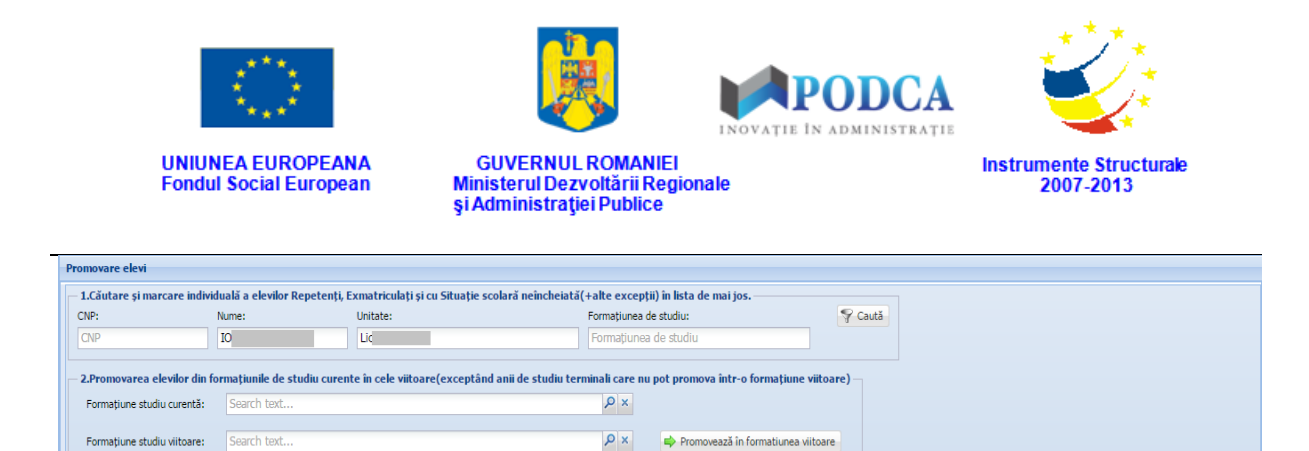

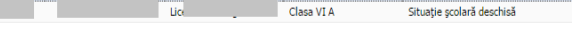

Clasa IV A

Denumire

Lice

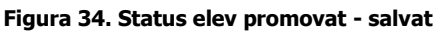

 Pentru elevii din clasele VIII, XIV, Nivel IV (Primar, A doua șansă), Anul IV (Gimnazial, A doua șansă), X-Special (Gimnazial, învățământ special) se va completa Statut studii "Promovat" fără a se specifica și formațiunea de studiu viitoare.

Formațiune studiu<br>curentă

Statut studii

Formațiune studiu viitoare

Clasa V A/Liceu

- Pentru elevii din clasele IV, XI, XII, XIII, Anul I, Anul II și Anul III, aplicația permite completarea câmpului Statut studii "Promovat" fără a se specifica și formațiunea de studiu viitoare.
- În situația în care nu veți completa formațiunea de studiu viitoare, elevii nu vor fi asociați la formațiunea de studiu în anul școlar 2015 – 2016 și vor putea fi preluați de alte unități de învățământ.

#### <span id="page-19-0"></span>**3.3.2. Promovarea multiplă a elevilor**

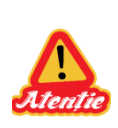

CNP

Nume

Prenume

Prenume

BI.

- Înainte de a realiza promovarea multiplă a elevilor, trebuie să se efectueze marcarea elevilor nepromovați urmând procedura de la capitolul 3.2, precum și promovarea individuală urmând procedura de la capitolul 3.3.1.
- Butonul *Promovează în clasă* lasă neschimbat statut-ul elevilor nepromovați sau promovați individual.

Pentru promovarea multiplă a elevilor, din meniul principal, accesați modulul **Managementul elevului**, apoi, din meniul afișat în stânga ecranului, selectați submodulul **Promovare elevi.**

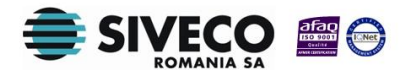

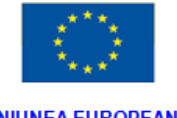

**UNIUNEA EUROPEANA**<br>Fondul Social European

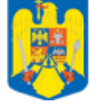

GUVERNUL ROMANIEI<br>Ministerul Dezvoltării Regionale<br>și Administrației Publice

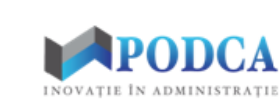

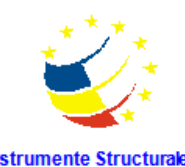

Instrumente Structurale<br>2007-2013

| <b>SIIIR</b>                                                                                |                                                 |                                                                           | Anul scolar 2014-2015                                                                     |
|---------------------------------------------------------------------------------------------|-------------------------------------------------|---------------------------------------------------------------------------|-------------------------------------------------------------------------------------------|
| Administrare<br>$\blacksquare$<br><b>Utilizatori</b><br>Grupuri de utilizatori              | Plan de scolarizare<br><b>Sumar</b><br>Rapoarte | <b>Resurse materiale</b><br>Clădiri<br>Săli                               | Managementul<br>unităților de învățământ<br>Unități de învățământ<br>Formatiuni de studiu |
| Înscrierea la grădiniță<br>Reinscriere<br>Înscriere copil<br>Listă cereri<br>Rapoarte       | Înscrierea în<br>învățământul primar            | <b>Date financiare</b><br>Bugete<br>Plăți                                 | Managementul elevulur<br>Listă elevi<br>Listă părinți/tutori                              |
| <b>Programe sociale</b><br>Programe sociale pentru elevi<br>Programe sociale pentru părinți | <b>Resurse umane</b><br>Personal                | <b>Date statistice</b><br>SC <sub>0</sub><br>SCO special<br>Cost standard | Comunicare<br>_<br>$-$<br>___                                                             |
| Catalog<br>Absente<br>Note                                                                  |                                                 |                                                                           |                                                                                           |

**Figura 35. Accesarea modulului Managementul elevului din ecranul principal al aplicației SIIIR**

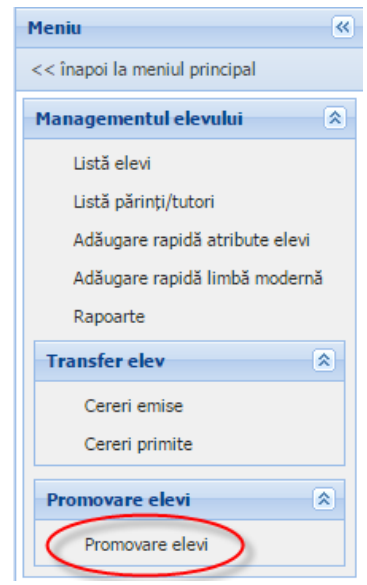

**Figura 36. Accesarea submodulului Promovare elevi**

În urma acestei acțiuni, se vor afișa elevii asociați la formațiunile de studiu din anul școlar 2014-2015.

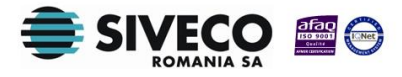

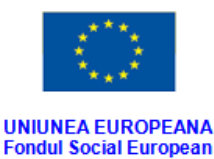

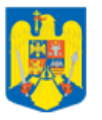

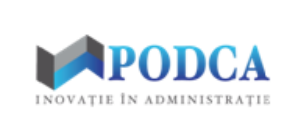

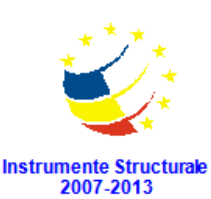

GUVERNUL ROMANIEI<br>Ministerul Dezvoltării Regionale<br>și Administrației Publice

| <b>Promovare elevi</b>                  |                                                                                                    |          |                                                                                                    |                        |                                    |                                       |               |                                          |
|-----------------------------------------|----------------------------------------------------------------------------------------------------|----------|----------------------------------------------------------------------------------------------------|------------------------|------------------------------------|---------------------------------------|---------------|------------------------------------------|
|                                         |                                                                                                    |          | 1.Căutare și marcare individuală a elevilor Repetenți, Exmatriculați și cu Situație scolară neîncheiată(+alte excepții) în lista de mai jos.                 |                        |                                    |                                       |               |                                          |
| CNP:                                    | Nume:                                                                                                    | Unitate: |                                                                                                    | Formatiunea de studiu: |                                    | $\blacktriangleright$ Caută           |               |                                          |
| <b>CNP</b>                              | Nume                                                                                                    | Unitate  |                                                                                                    | Formatiunea de studiu  |                                    |                                       |               |                                          |
| Formatiune studiu curentă:              | Search text                                                                                                    |          | 2.Promovarea elevilor din formațiunile de studiu curente în cele viitoare(exceptând anii de studiu terminali care nu pot promova într-o formațiune viitoare) | $\alpha$               |                                    |                                       |               |                                          |
| Formatiune studiu viitoare:             | Search text                                                                                                    |          |                                                                                                    | $\alpha$               | Promovează în formatiunea viitoare |                                       |               |                                          |
| CNP                                     | <b>Nume</b>                                                                                                    | Prenume  | Prenume                                                                                                    | <b>Denumire</b>        | Formatiune studiu<br>curentă       |                                       | Statut studii | Formatiune studiu viitoare               |
| мÏ                                      |                                                                                                    | D        |                                                                                                    | Lice                   | Clasa V A                          | Situație școlară deschisă             |               |                                          |
| PE                                      |                                                                                                    | E        |                                                                                                    | Lice                   | Clasa V A                          | Situatie scolară deschisă             |               |                                          |
| PL                                      |                                                                                                    | N        |                                                                                                    | Lice                   | Clasa V A                          | Situatie scolară deschisă             |               |                                          |
| SC.                                     |                                                                                                    | G        |                                                                                                    | Lice                   | Clasa V A                          | Situatie scolară deschisă             |               |                                          |
| SC                                      |                                                                                                    | $\Delta$ |                                                                                                    | Lice                   | Clasa V A                          | Situație școlară deschisă             |               |                                          |
| TC.                                     |                                                                                                    | E        |                                                                                                    | Lice                   | Clasa V A                          | Situație școlară deschisă             |               |                                          |
| SF.                                     |                                                                                                    | D        |                                                                                                    | Lice                   | Clasa V A                          | Situație școlară deschisă             |               |                                          |
| B/                                      |                                                                                                    | G        |                                                                                                    | Lice                   | Clasa VI A                         | Situație școlară deschisă             |               |                                          |
| BF                                      |                                                                                                    |          |                                                                                                    | Lice                   | Clasa VI A                         | Situatie scolară deschisă             |               |                                          |
| BF                                      |                                                                                                    |          |                                                                                                    | Lice                   | Clasa VI A                         | Situație școlară deschisă             |               |                                          |
| $\mathbf C$                             |                                                                                                    | M        |                                                                                                    | Lice                   | Clasa VI A                         | Situatie scolară deschisă             |               |                                          |
| CF.                                     |                                                                                                    | к        |                                                                                                    | Lice                   | Clasa VI A                         | Situație școlară deschisă             |               |                                          |
| $\mathbf{C}$                            |                                                                                                    | S        |                                                                                                    | Lice                   | Clasa VI A                         | Situatie scolară deschisă             |               |                                          |
| Ef.                                     |                                                                                                    | G        |                                                                                                    | Lice                   | Clasa VI A                         | Situație școlară deschisă             |               |                                          |
| IC                                      |                                                                                                    | Ð        |                                                                                                    | Lice                   | Clasa VI A                         | Situatie scolară deschisă             |               |                                          |
| Nſ                                      |                                                                                                    | M        |                                                                                                    | Lice                   | Clasa VI A                         | Situație școlară deschisă             |               |                                          |
| $\Omega$                                |                                                                                                    |          |                                                                                                    | Lice                   | Clasa VI A                         | Situație școlară deschisă             |               |                                          |
| PE.                                     |                                                                                                    | $\circ$  |                                                                                                    | Lice                   | Clasa VI A                         | Situație școlară deschisă             |               |                                          |
| Pagina 15<br>K.<br>$\blacktriangleleft$ | din 24 $\blacktriangleright$ $\blacktriangleright$ $\blacktriangleright$ $\blacktriangleright$ $\blacktriangleright$ $\vartriangleright$ |          |                                                                                                    |                        | $\sim$                             | discussion of the control of the con- |               | Afisare înregistrările 351 - 375 din 585 |

**Figura 37. Listă elevi pentru promovare**

Pentru promovarea unei clase de elevi efectuați următorii pași în secțiunea "**2.Promovarea elevilor din formațiunile de studiu curente în cele viitoare**.":

1. Alegeți formațiunea de studiu curentă pentru care se dorește promovarea elevilor. Pentru aceasta, în câmpul afișat în dreptul coloanei **Formațiune studiu curentă** apăsați butonul de căutare  $\left( \frac{\rho}{\rho} \right)$ , selectați din ferestra modală care se deschide, formațiunea de studiu curentă și ulterior apăsați butonul **Selectează.**

| Filtrează   |             |          |            |                          |             |                        |               |               |
|-------------|-------------|----------|------------|--------------------------|-------------|------------------------|---------------|---------------|
| Cod         | Cod unitate | Unitatea | Localitate | Localitate<br>superioară | <b>Nume</b> | Nivel de<br>învătământ | Limbă predare | Specializare  |
| Clasa II A  | O.          | ş        | s          | в                        | А           | Primar                 | Limba română  |               |
| Clasa III A | œ           | Ş        | Ş          | в                        | A           | Primar                 | Limba română  |               |
| Clasa III A | O.          | Ц        | в          | в                        | А           | Primar                 | Limba română  |               |
| Clasa III A | $\alpha$    | Ş        | в          | в                        | A           | Primar                 | Limba română  |               |
| Clasa III A | O.          | ş        | s          | в                        | A           | Primar                 | Limba română  |               |
| Clasa IV A  | $\alpha$    | Ц        | в          | B                        | A           | Primar                 | Limba română  |               |
| Clasa IV A  | $\alpha$    | Ş        | Ş.         | в                        | А           | Primar                 | Limba română  |               |
| Clasa IV A  | $^{\circ}$  | ş        | s          | в                        | A           | Primar                 | Limba română  |               |
| Clasa IV A  | O.          | Ş        | в          | в                        | А           | Primar                 | Limba română  |               |
| Clasa IX A  | $\alpha$    | п        | в          | в                        | A           | Profesional            | Limba română  | Lucrător în a |
| Clasa IX A  | o.          |          | В.         | В.                       | А           | Liceal                 | Limba română  | Tehnician în  |

**Figura 38. Selectare formațiune curentă**

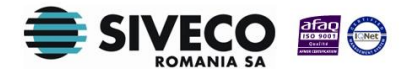

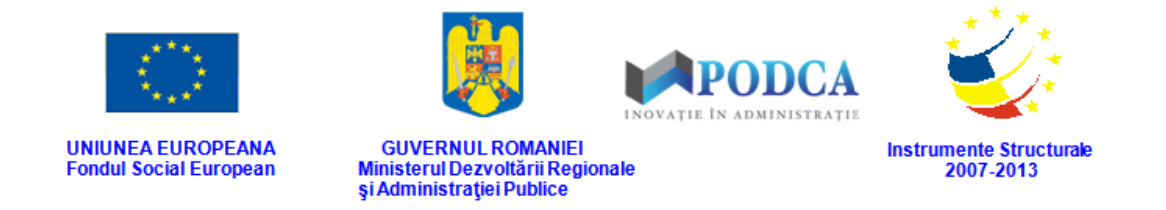

2. Alegeți formațiunea de studiu viitoare la care elevii promovați vor fi asociați în anul școlar 2015 – 2016. Pentru aceasta, în câmpul afișat în dreptul coloanei **Formațiune studiu viitoare** apăsați butonul de căutare (**P**), selectați din ferestra modală care se deschide, formațiunea de studiu viitoare și ulterior apăsați butonul **Selectează.**

| Filtrează              |                       |              |            |                          |             |                        |               |                                      |  |
|------------------------|-----------------------|--------------|------------|--------------------------|-------------|------------------------|---------------|--------------------------------------|--|
| Cod                    | Cod unitate           | Unitatea     | Localitate | Localitate<br>superioară | <b>Nume</b> | Nivel de<br>învătământ | Limbă predare | Specializare                         |  |
| Clasa II A             | O.                    | ş<br>$-1111$ | s          | в                        | А           | Primar                 | Limba română  |                                      |  |
| Clasa III A            | O.                    | Ş            | Ş          | в                        | А           | Primar                 | Limba română  |                                      |  |
| Clasa III A            | O.                    | L            | в          | B                        | А           | Primar                 | Limba română  |                                      |  |
| Clasa III A            | O.                    | Ş            | в          | в                        | А           | Primar                 | Limba română  |                                      |  |
| Clasa III A            | O.                    | ş            | s          | в                        | А           | Primar                 | Limba română  |                                      |  |
| Clasa IV A             | O.                    | L            | в          | B                        | А           | Primar                 | Limba română  |                                      |  |
| Clasa IV A             | O.                    | Ş            | Ş          | в                        | А           | Primar                 | Limba română  |                                      |  |
| Clasa IV A             | O.                    | ş            | s          | в                        | А           | Primar                 | Limba română  |                                      |  |
| Clasa IV A             | o.                    | s            | в          | в                        | А           | Primar                 | Limba română  |                                      |  |
| Clasa IX A             | O.                    | п            | в          | B                        | А           | Profesional            | Limba română  | Lucrător în a                        |  |
| Clasa IX A             | o.                    |              | R          | В.                       | А           | Liceal                 | Limba română  | Tehnician în                         |  |
| Pagina<br>$\mathbb{R}$ | $\vert$ 1<br>$\dim 3$ | $M \approx$  |            |                          |             |                        |               | Afișare înregistrările 1 - 25 din 60 |  |

**Figura 39. Selectare formațiune viitoare**

#### 3. Apăsați butonul **Promovează în formațiunea viitoare**.

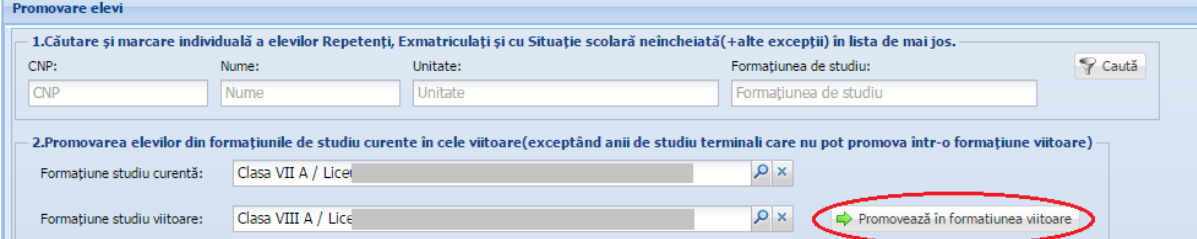

**Figura 40. Promovează în formațiunea viitoare**

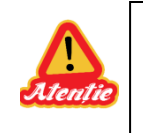

Această operație va realiza promovarea din clasa selectată la pasul 1 în clasa selectată la pasul 2, a tuturor elevilor din clasa selectată la pasul 1, care au statutul "Situație școlară deschisă".

4. Apăsați butonul DA în fereastra de Confirmare.

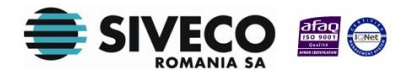

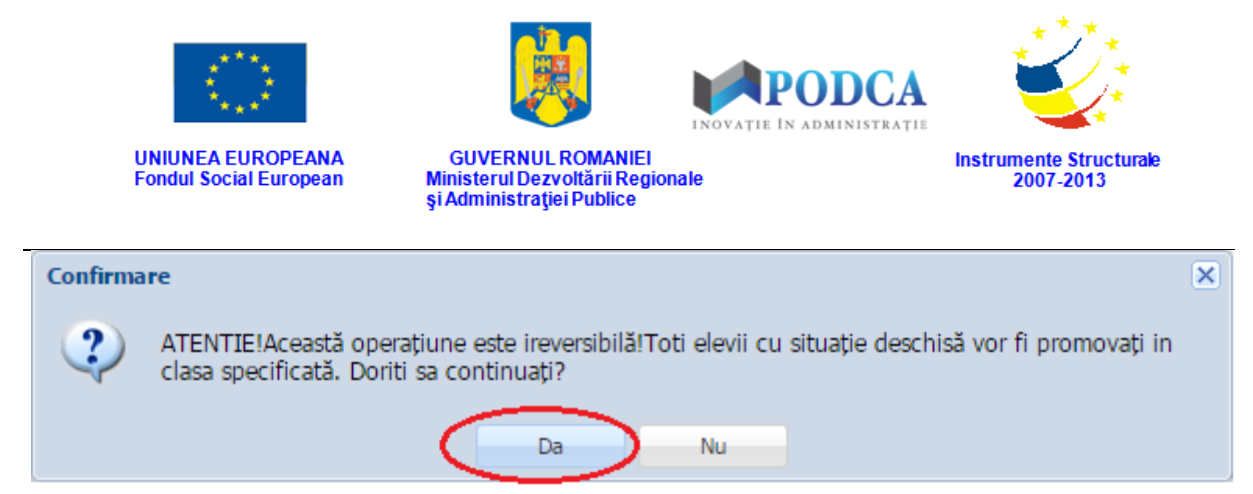

**Figura 41. Confirmare promovare în clasă** 

În urma acestor acțiuni, elevilor din clasa selectată la pasul 1, care au statutul "Situație școlară deschisă" li se vor închide asocierile de la formațiunea de studiu cu statutul "Promovat" și se vor adăuga asocieri noi, cu statut-ul "Situație școlară deschisă", la formațiunea de studiu de pe anul 2015-2016, selectată la pasul 2.

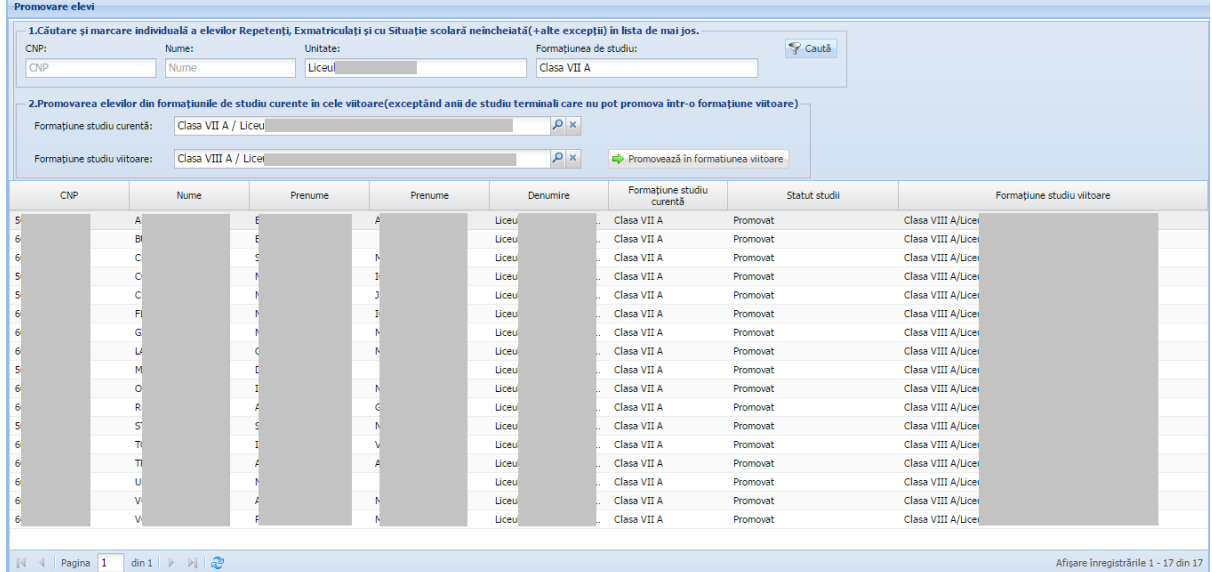

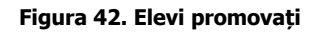

 La promovarea multiplă a elevilor din formațiunile de studiu curente VIII, XIV, Nivel IV (Primar, A doua șansă), Anul IV (Gimnazial, A doua șansă), X-Special (Gimnazial, învățământ special) nu se vor completa formațiunile de studiu viitoare.

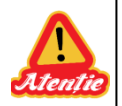

- La promovarea multiplă a elevilor din formațiunile de studiu curente IV, XI, XII, XIII, Anul I, Anul II și Anul III, aplicația permite și necompletarea formațiunilor de studiu viitoare.
- În situația în care nu veți completa formațiunea de studiu viitoare, elevii nu vor fi asociați la formațiunea de studiu în anul școlar 2015 – 2016 și vor putea fi preluați de alte unități de învățământ.

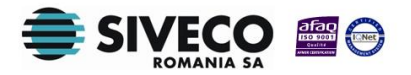